## Debugging and Profiling

#### Scientific Computing Course, Feb 2013

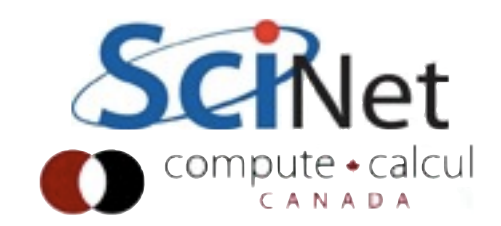

#### Homework

- Questions about homework?
	- Diffusion Class
	- Tracer Class

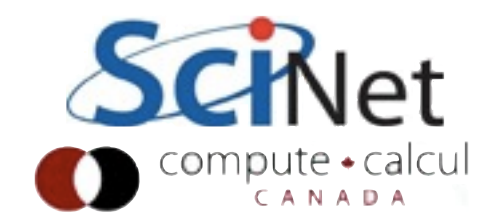

#### Debugging Scientific Computing Course, Feb 2013

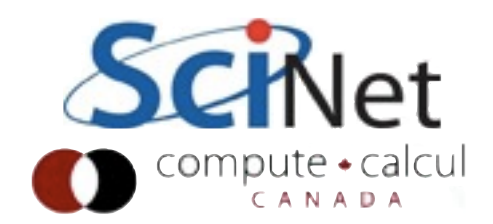

## Debugging

- All programs execute correctly.
- We just told it to do the wrong thing.
- Debugging is the art of reconciling *your* mental model of what the code "is" doing with what it is **actually** doing; then adjusting the code back to what you intended.
- This is a genuinely difficult task; you're effectively debugging your own thought process.

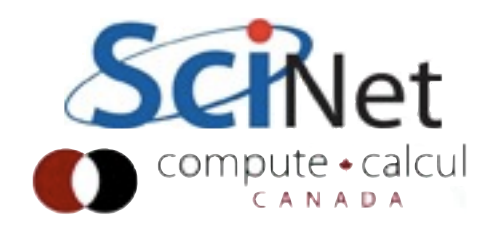

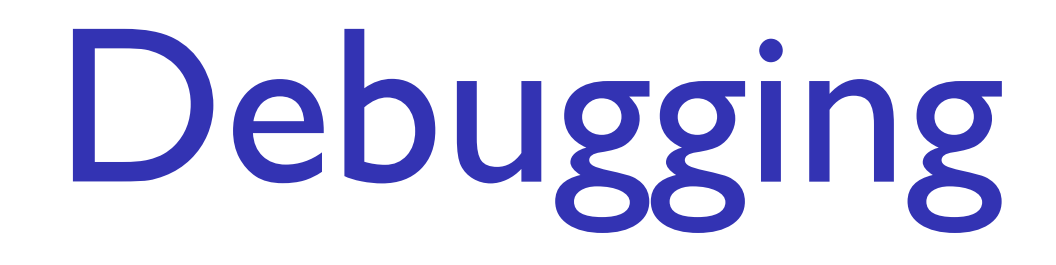

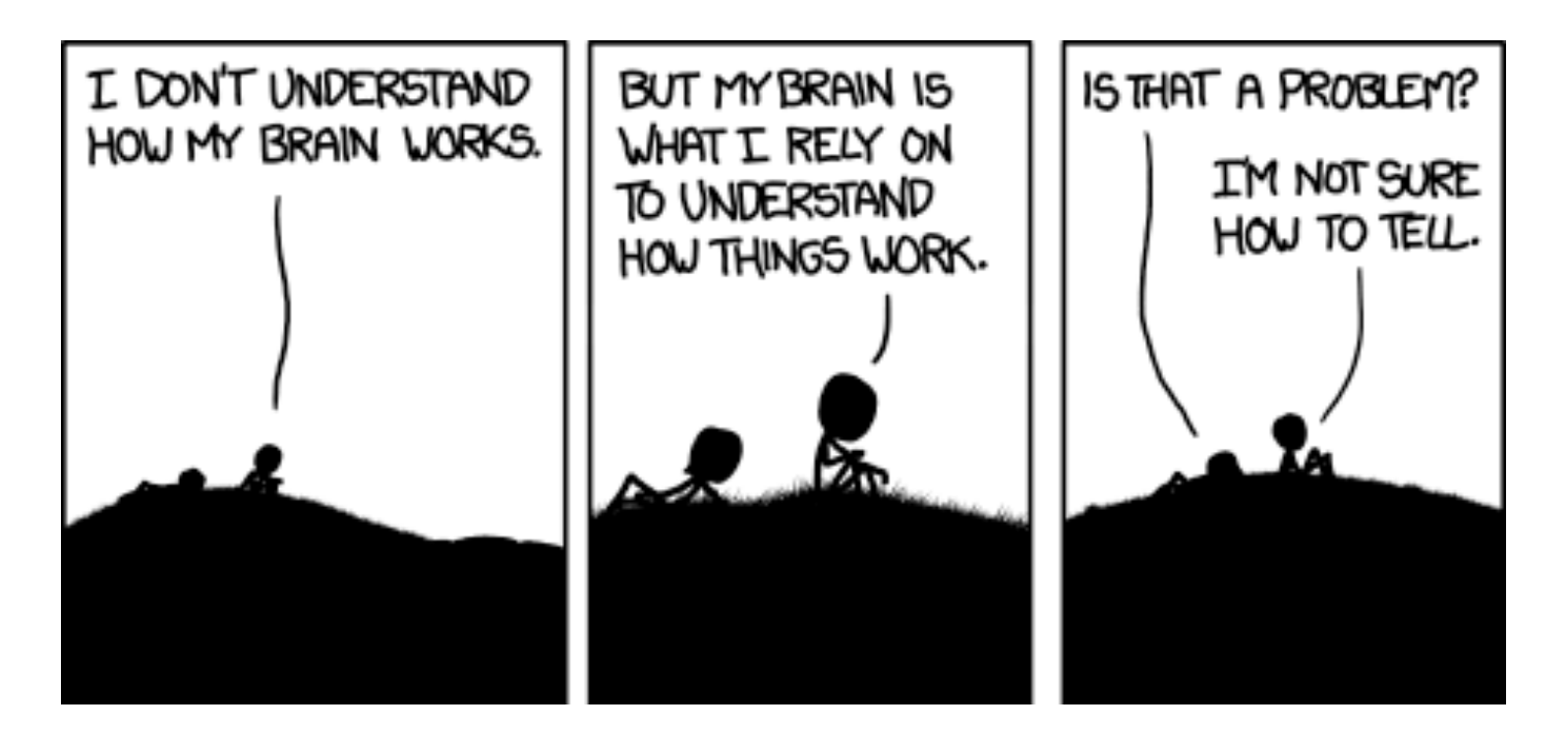

#### <http://imgs.xkcd.com/comics/debugger.png>

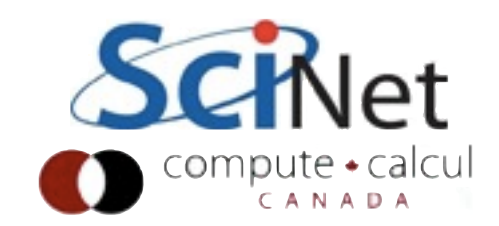

- Write better code
	- Every time you write a line and think "I'm pretty sure no one would pass a negative n into here, anyway", stop and insert a test - at **least**, assert( $n \ge 0$ );
	- Practice modularity no global variables, break things up into meaningful chunks that are self contained. Don't have to go hunting through multiple files to debug one routine.

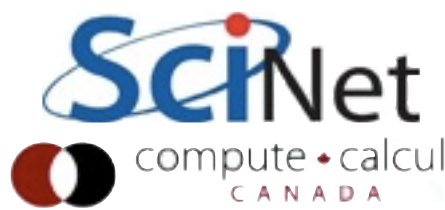

- Write straightforward code
	- Simple, clear; commented.
	- Straightforward logic; no "cute tricks".
	- "Debugging is harder than coding. So if you were being as witty as you could possibly be while writing the code, you are by definition not smart enough to debug it."

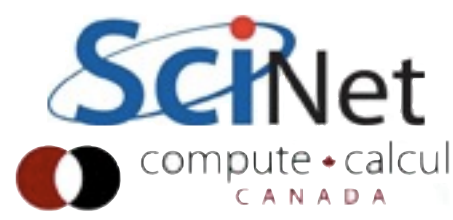

- Don't write code
	- Every line of code you don't write is a line that will never turn out to be wrong.
	- Use (well-tested, well-maintained) other peoples' libraries when possible.
	- Re-use previous code where possible.
	- Don't re-invent the wheel. (DRY)

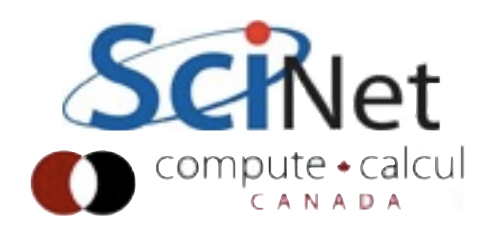

- Write more tests
	- Exploit modularity in your code by writing tests for each module - can help find if something's gone awry
	- Find the bug as early as possible
	- If your tests aren't picking up the bug, can you write a simple additional test that **does** show the bad behaviour?
	- Keep that test in the test suite

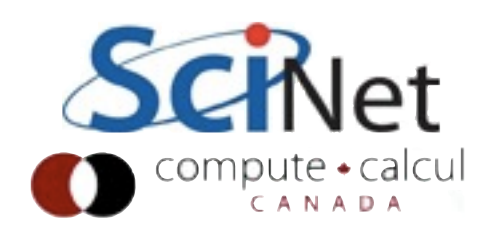

- Get outside help
	- *Your* blind spots are different from *their* blind spots.
	- Code review is shown time and time again to be the most effective way of finding bugs (bugs per personhour) *and* to keep bugs out of code.
	- If you're working on a joint project, make code review before merge standard practice
	- Works particularly well for ~100 line-sized chunks

#### Basic Debugging Workflow: (1) Reproducable Example

- As soon as you are convinced there is a real problem, job #I is to create the simplest situation in which it repeatedly occurs.
- This is science: model, hypothesis, experiment, conclusion.
- Do *not* charge in, saying "I'm pretty sure it's in here! I'll just change this..." Now you've got two bugs.
- Try a smaller problem size, turning off different physical effects with options, etc, until you have a simple, fast, repeatable example.

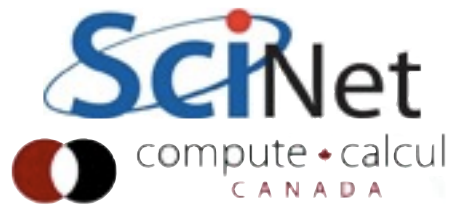

#### Basic Debugging Workflow: (2) Narrow down the problem

- Again, this is science: model, hypothesis, experiment, conclusion.
- Try to narrow down in what module the bug is introduced.
- Unit tests: Maybe my diffusion operator doesn't work on non-monotone data. If that's the case, then this test should find it... No, that seems to be working fine.
- Absent clear evidence like the above, avoid the trap of "Oh, I'm *sure* it's not in there..."
- Integrated calculation: Write out intermediate results to a file, inspect them.

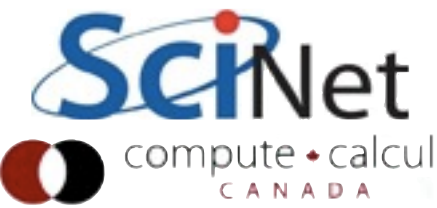

#### Tools to help you debug

- Symbolic "debuggers"
- Allow you to step through the code, print variables eg, see what code is really doing.
- To use this, more information needs to be stored in the executable than computer would generally need
- compile with -g flag

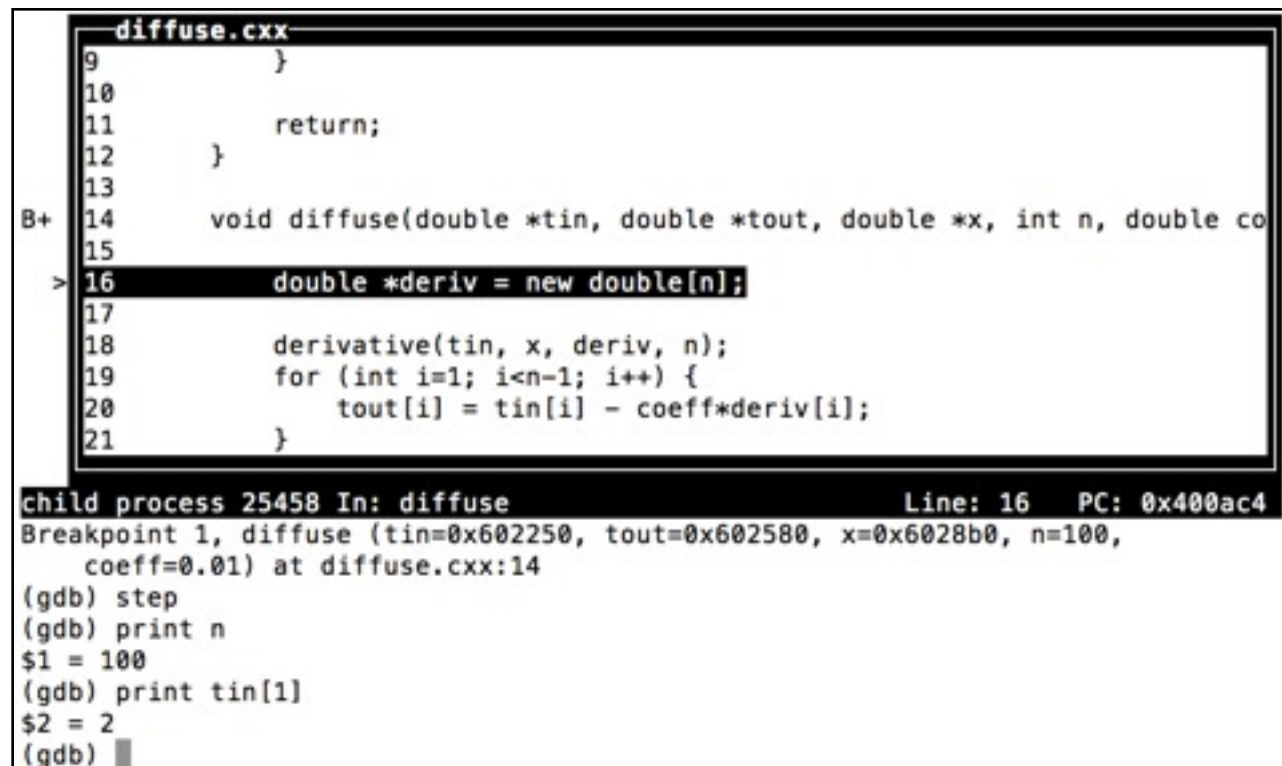

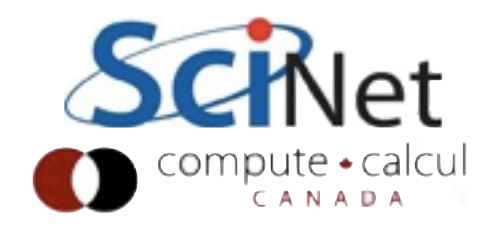

#### Tools to help you debug

- Graphical and text-based
- Same basic functionality.
- Graphical is easier to use (can see more at once)
- Text often has advantage over network connection.
- Note "Optimized out"; sometimes advantageous to reduce optimization level of compilation while debugging.  $(-00)$

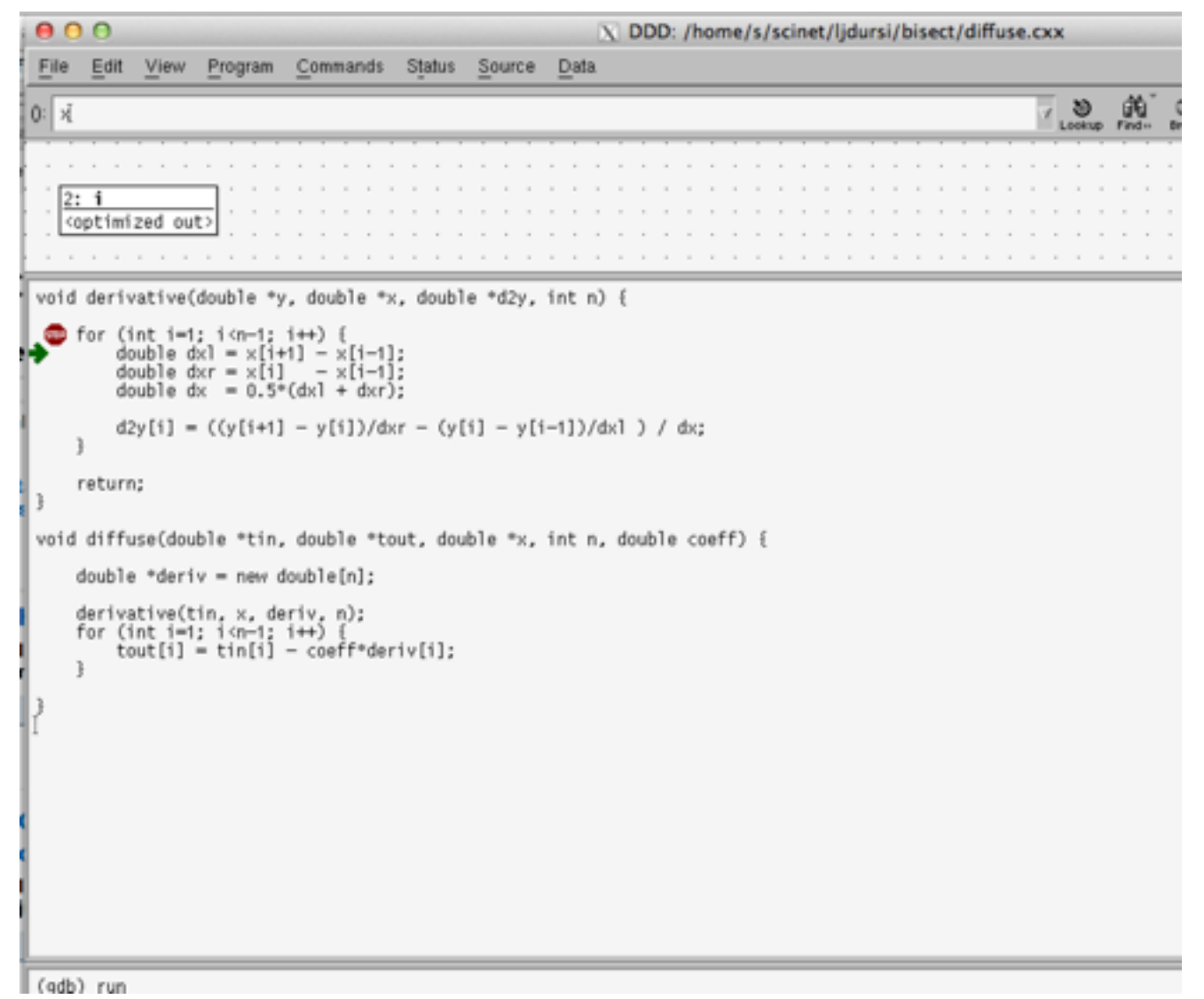

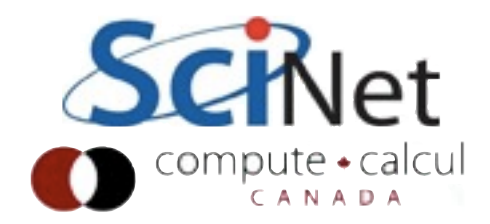

- In general, more spectacular the failure, easier to debug
- Bugs that cause *slightly* wrong answers are most challenging, dangerous.
- Segmentation fault: trying to access illegal memory.
- Scientific code: often out-ofbounds array indices, or bad arguments to a function

```
gpc-f103n084-$ make
g++ -c -o tests.o -02 -Wall -g tests.cxx
g++ -o tests -lm tests.o diffuse.o
qpc-f103n084-5./tests
Performing Constant Test...
Segmentation fault
gpc-f103n084-$ ulimit -c unlimited
qpc-f103n084-$ ./tests
Performing Constant Test...
Segmentation fault (core dumped)
gpc-f103n084-5 ls -l core*
-rw------- 1 ljdursi scinet 483328 Feb 4 21:20 core.2586
qpc - f103n084 - 5
```
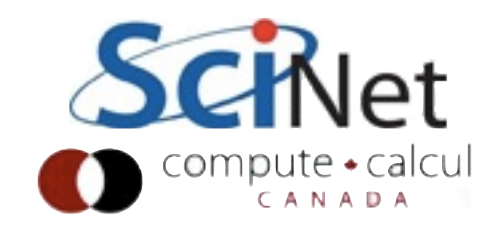

- POSIX type systems will try to "dump core" (write contents of memory) on sufficiently spectacular failure.
- This is often turned off by user limits (copies of all of processes memory can be quite large).
- ulimit -c unlimited will allow these dump files.

```
gpc-f103n084-$ make
g++ -c -o tests.o -02 -Wall -g tests.cxx
g++ -o tests -lm tests.o diffuse.o
qpc-f103n084-5./tests
Performing Constant Test...
Segmentation fault
gpc-f103n084-$ ulimit -c unlimited
qpc-f103n084-$ ./tests
Performing Constant Test...
Segmentation fault (core dumped)
gpc-f103n084-5 ls -l core*
-rw------- 1 ljdursi scinet 483328 Feb 4 21:20 core.2586
qpc - f103n084 - 5
```
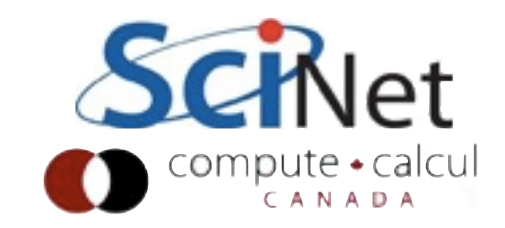

- With core file, and executable compiled with symbols, debugger will take you immediately to the point of seg fault.
- (Not *necessarily* point of the bug)

• gdb: gdb executable corefile

```
$./testsPerforming Constant Test...
Segmentation fault (core dumped)
$ gdb tests core.27900
GNU gdb (GDB) 7.3.1
[\ldots]Core was generated by `./tests'.
Program terminated with signal 11, Segmentation fault.
    0x0000000000400635 in doConstTest (n=100) at tests.cxx:14
#0
            in[i] = 17.;
14
(gdb) where
   0x0000000000400635 in doConstTest (n=100) at tests.cxx:14
#0
   0 \times 00000000004008ac in main (argc=1, argv=0x7fffb0070b48)
#1
(gdb) list
9
        double *out = new double[n];double *x = new double[n];10
11
        int j=0;
12
13
        for (int i=0; j<n; i++) {
14
            in[i] = 17.;
15
        ł.
16
17
        derivative(in, x, out, n);18
(gdb) print i
$1 = 16894(gdb) print n
$2 = 100(gdb) quit
```
- Important commands in this context:
- where shows you where in the stack frame you are. main called doConstTest at line 69.
- list shows you lines of code above and below current cursor
- print prints variables.

```
$./testsPerforming Constant Test...
Segmentation fault (core dumped)
$ gdb tests core.27900
GNU qdb (GDB) 7.3.1[...]Core was generated by `./tests'.
Program terminated with signal 11, Segmentation fault.
   0x0000000000400635 in doConstTest (n=100) at tests.cxx:14
14
            in[i] = 17.(gdb) where
   0x0000000000400635 in doConstTest (n=100) at tests.cxx:14
    0x00000000004008ac in main (argc=1, argv=0x7fffb0070b48) at tests.cxx:69
#1
(gdb) list
9
        double *out = new double[n];10
        double *x = new double[n];11
        int j=0;
12
13
        for (int i=0; j<n; i++) {
14
            in[i] = 17.;
15
        \mathbf{r}16
17
        derivative(in, x, out, n);
18
(gdb) print i
$1 = 16894(gdb) print n
$2 = 100(gdb) quit
```
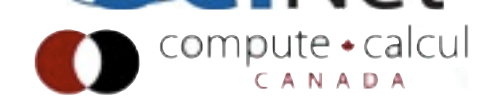

 $(gdb)$ 

graph display

Display 1: i (enabled, scope doConstTest, address 0x7fffb0070a2c

- ddd graphical debugger
- Same arguments (pretty common)
- ddd executable corefile
- **Can click on or hover over** variable to see value, etc
- Can even plot array values

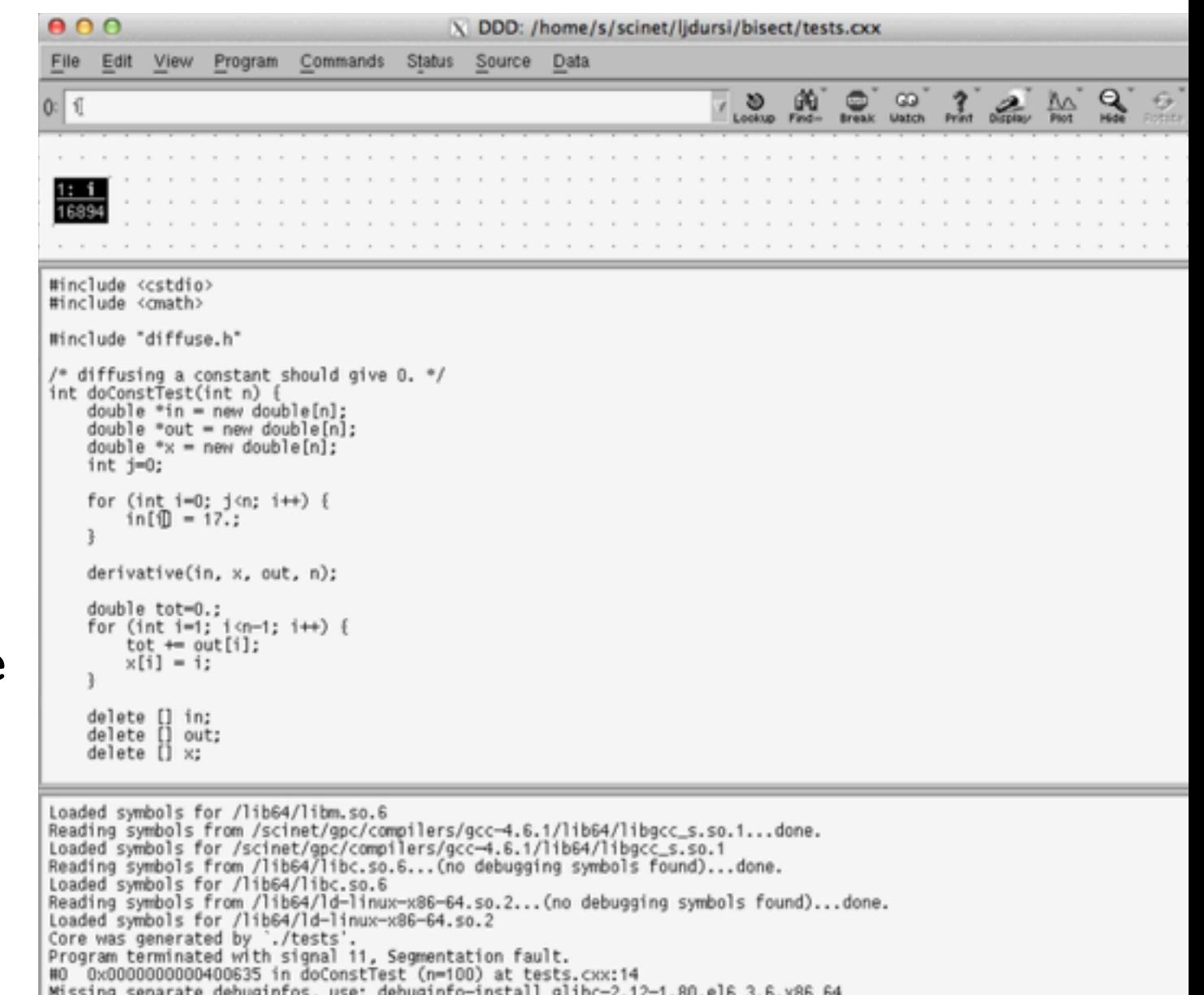

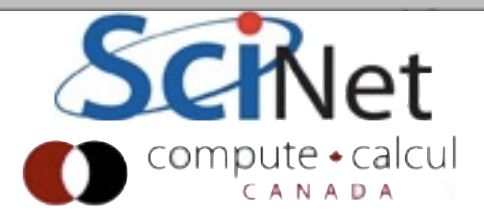

#### Aside - Valgrind

```
$ valgrind --tool=memcheck ./tests
==11069== Memcheck, a memory error detector
==11069== Copyright (C) 2002-2011, and GNU GPL'd, by Julian Seward et al.
==11069== Using Valgrind-3.7.0 and LibVEX; rerun with -h for copyright info
==11069== Command: ./tests
==11069==Performing Constant Test...
==11069== Invalid write of size 8
==11069== at 0x400635: doConstTest(int) (tests.cxx:14)
=11069 == by 0x4008AB: main (tests.cxx:69)
==11069== Address 0x595d360 is 0 bytes after a block of size 800 alloc'd
=11069 == at 0x4C268CF: operator new[](unsigned long) (vg replace malloc.c:348)
==11069== by 0x4005DF: doConstTest(int) (tests.cxx:8)
=11069 == by 0x4008AB: main (tests.cxx:69)
```
- Memory errors do not always give segfaults
- Had to go **way** out of bounds to get segfault above.
- Write into other variables hard to find problem.
- Valgrind slow, thorough. Finds illegal accesses.
- If you use external libraries, sometimes false positives

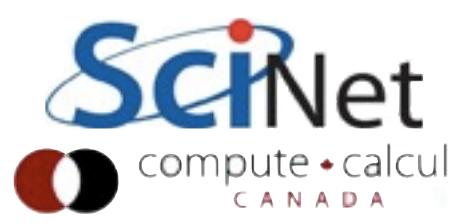

#### More typical case

- Generally, though, you aren't given such a clean starting point for investigation.
- Once you've narrowed down the problem, you launch the debugger to step through sections of code.
- *Can* insert printf()'s/cout's throughout code and run - but this is usually a sign that you haven't done your homework to narrow down the problem sufficiently yet.
- gdb <executable>; set args arg1 arg2; run or ddd <executable>

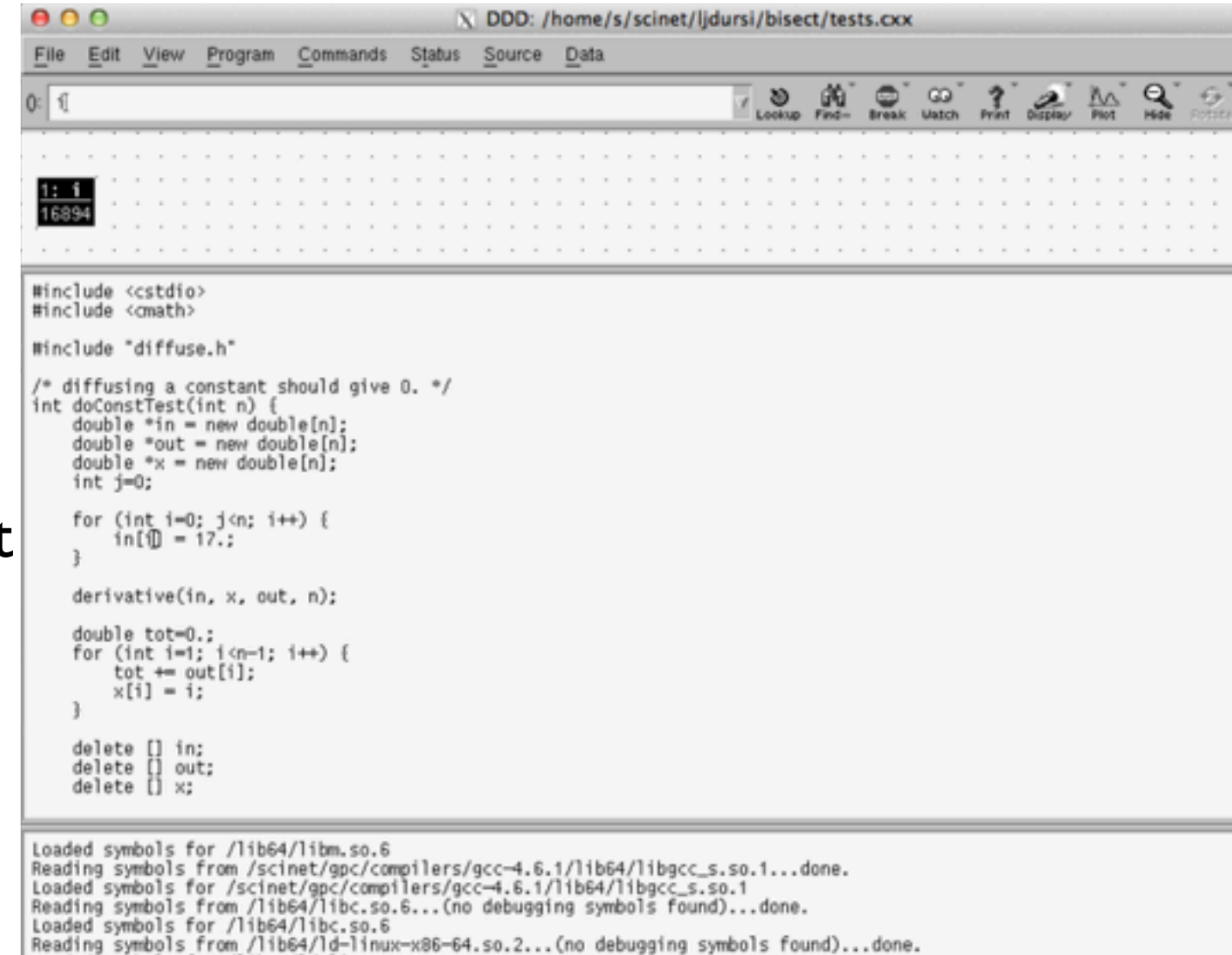

- Loaded symbols for /lib64/ld-linux-x86-64.so.2
- - Core was generated by "./tests".<br>Program terminated with signal 11, Segmentation fault.
	- 0x0000000000400635 in doConstTest (n=100) at tests.cxx:14
- Missing separate debuginfos, use: debuginfo-install glibc-2.12-1.80.el6\_3.6.x86\_64 (gdb) graph display i
- 
- Display 1: i (enabled, scope doConstTest, address 0x7fffb0070a2c)

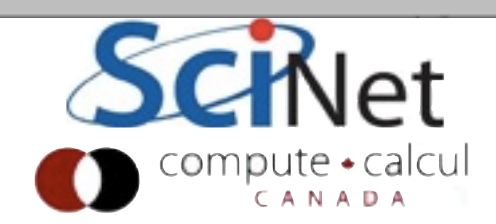

#### Workflow

- Start up debugger with your simple, repeatable test case.
- Set a breakpoint for about half-way through, and we can see if bug has manifested itself.
- gdb: break doConstTest or break tests.cxx:7
- ddd: Go to code in viewer (may have to search for it) and click on it and click "break" icon, or right click.
- gdb: run; ddd: click on "run"

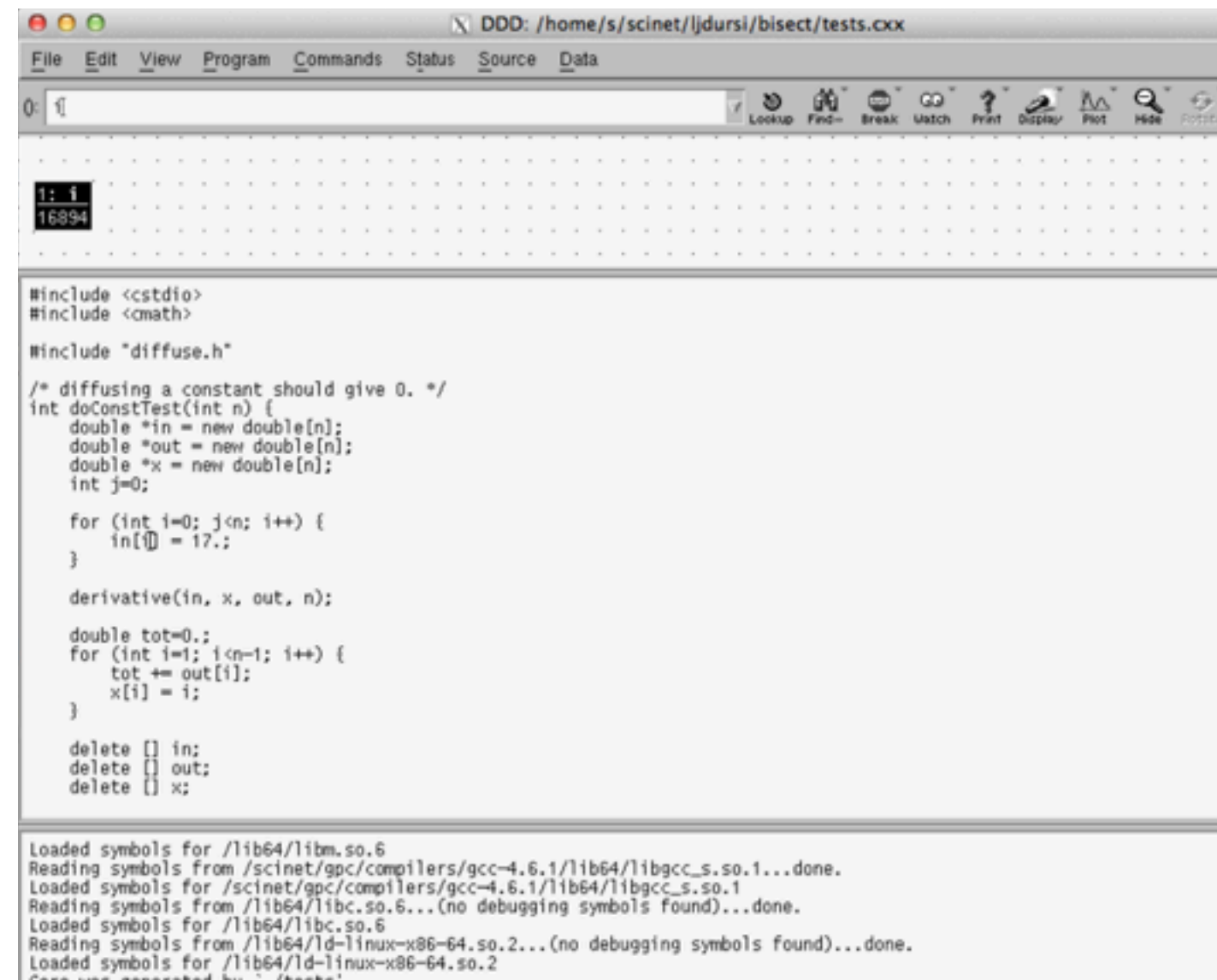

ogram terminated with signal 11, Segmentation fault.

graph display

0x0000000000400635 in doConstTest (n=100) at tests.cxx:14

enabled, scope doConstTest, address 0x7fffb0070a2c

Missing separate debuginfos, use: debuginfo-install glibc-2.12-1.80.el6\_3.6.x86\_64

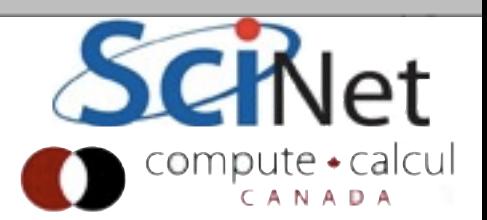

#### Workflow

- step steps to following line of code, stepping into functions if necessary
- next goes to next line of code in the current function; doesn't go into subroutines
- print as before
- finish/return finish in this routine, continue from where it was called

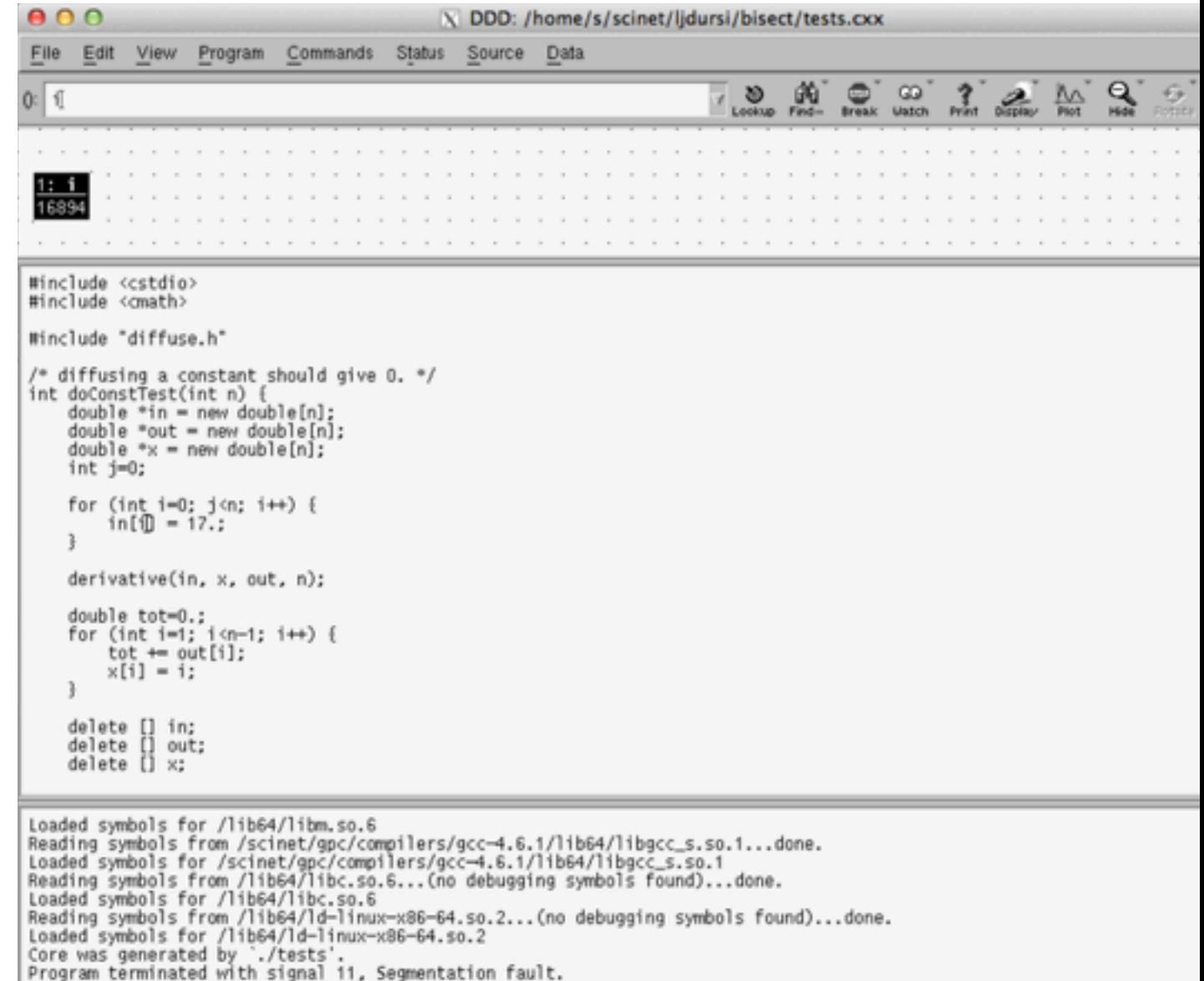

0x0000000000400635 in doConstTest (n=100) at tests.cxx:14

Display 1: i (enabled, scope doConstTest, address 0x7fffb0070a2c)

(gdb) graph display i

Missing separate debuginfos, use: debuginfo-install glibc-2.12-1.80.el6\_3.6.x86\_64

#### Workflow

- If bug has manifested itself, then bug was in first half; rerun, set breakpoint for 1/4 way mark.
- Otherwise, set a new breakpoint for 3/4-way mark.
- Repeat.

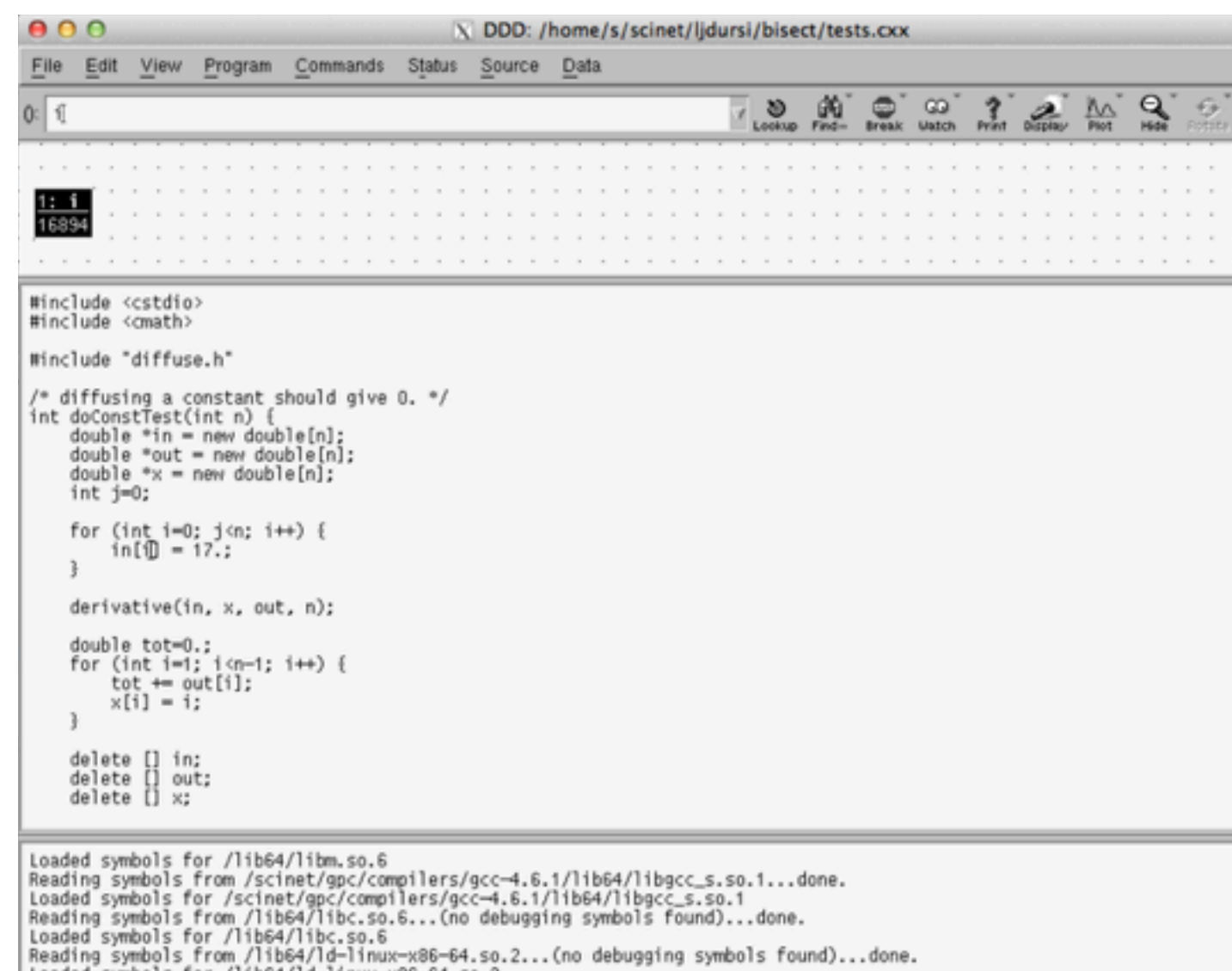

Loaded symbols for /lib64/1d-1inux-x86-64.so.2<br>Core was generated by `./tests'.<br>Program terminated with signal 11, Segmentation fault. MO 0x0000000000400635 in doConstTest (n=100) at tests.cxx:14 Missing separate debuginfos, use: debuginfo-install glibc-2.12-1.80.el6\_3.6.x86\_64 (gdb) graph display i<br>(gdb)

A Display 1: i (enabled, scope doConstTest, address 0x7fffb0070a2c)

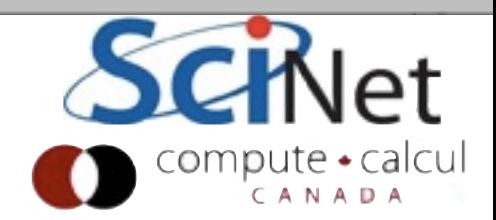

#### Pro Tip #1

- Most debuggers let you set *conditional* breakpoints
- Break in this loop if  $i > 50$ .
- gdb: break tests.cxx: 14 if i > 50
- ddd: option in break pull-down menu

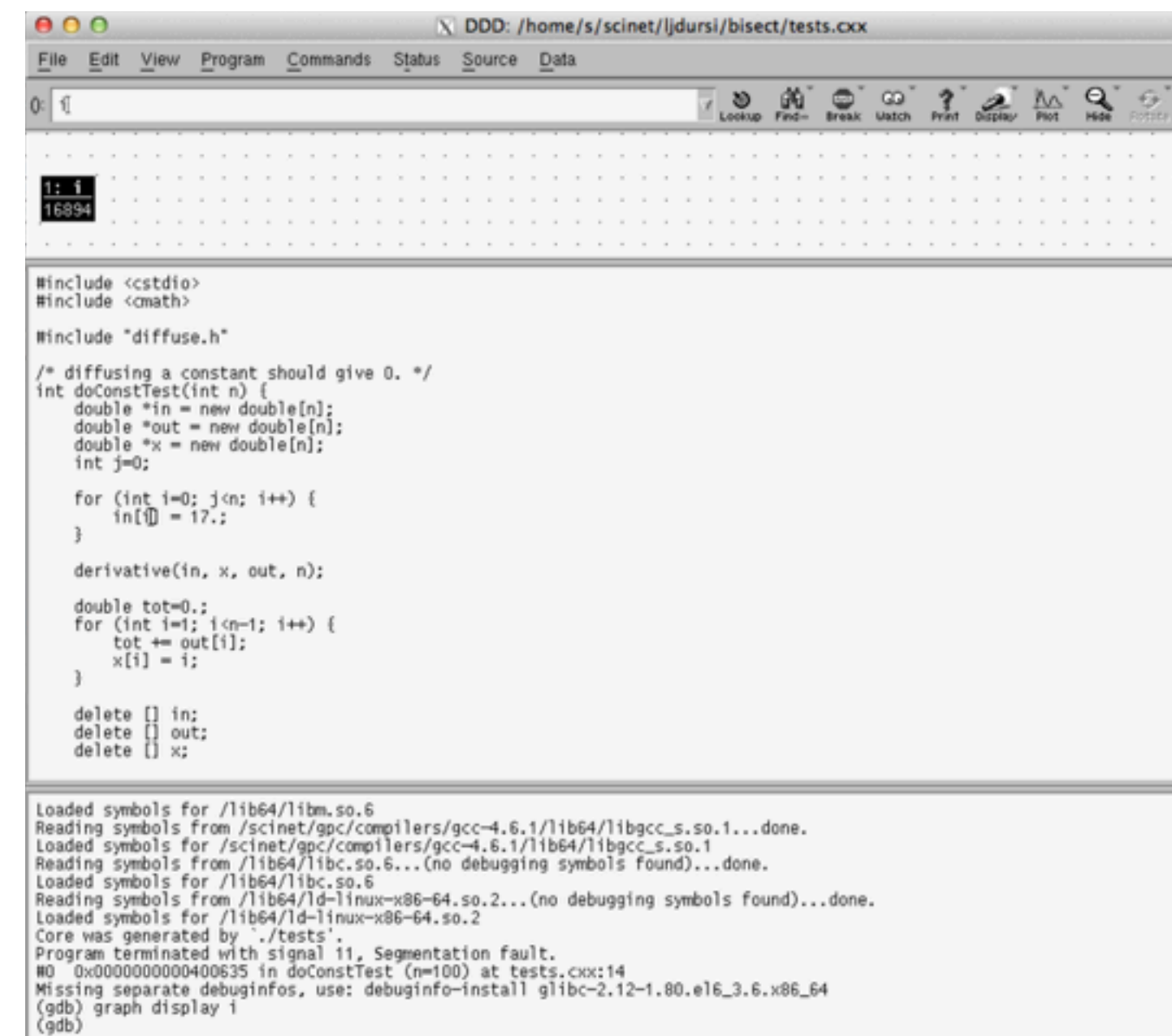

Display 1: i (enabled, scope doConstTest, address 0x7fffb0070a2c)

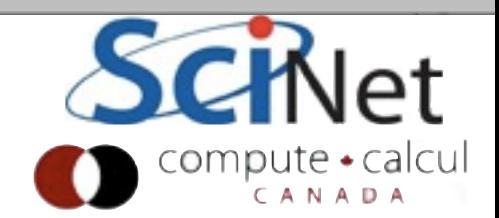

- Pro Tip #2<br>Most debuggers let you set watchpoints.
- Break at *any* line of code if the given variable is changed. eg, watch x
- Variable must be visible from where you are when you set the watchpoint.
- Useful when you know what variable is being mis-set but don't know who's mis-setting it.
- Very useful if you're debugging legacy code with global variables.

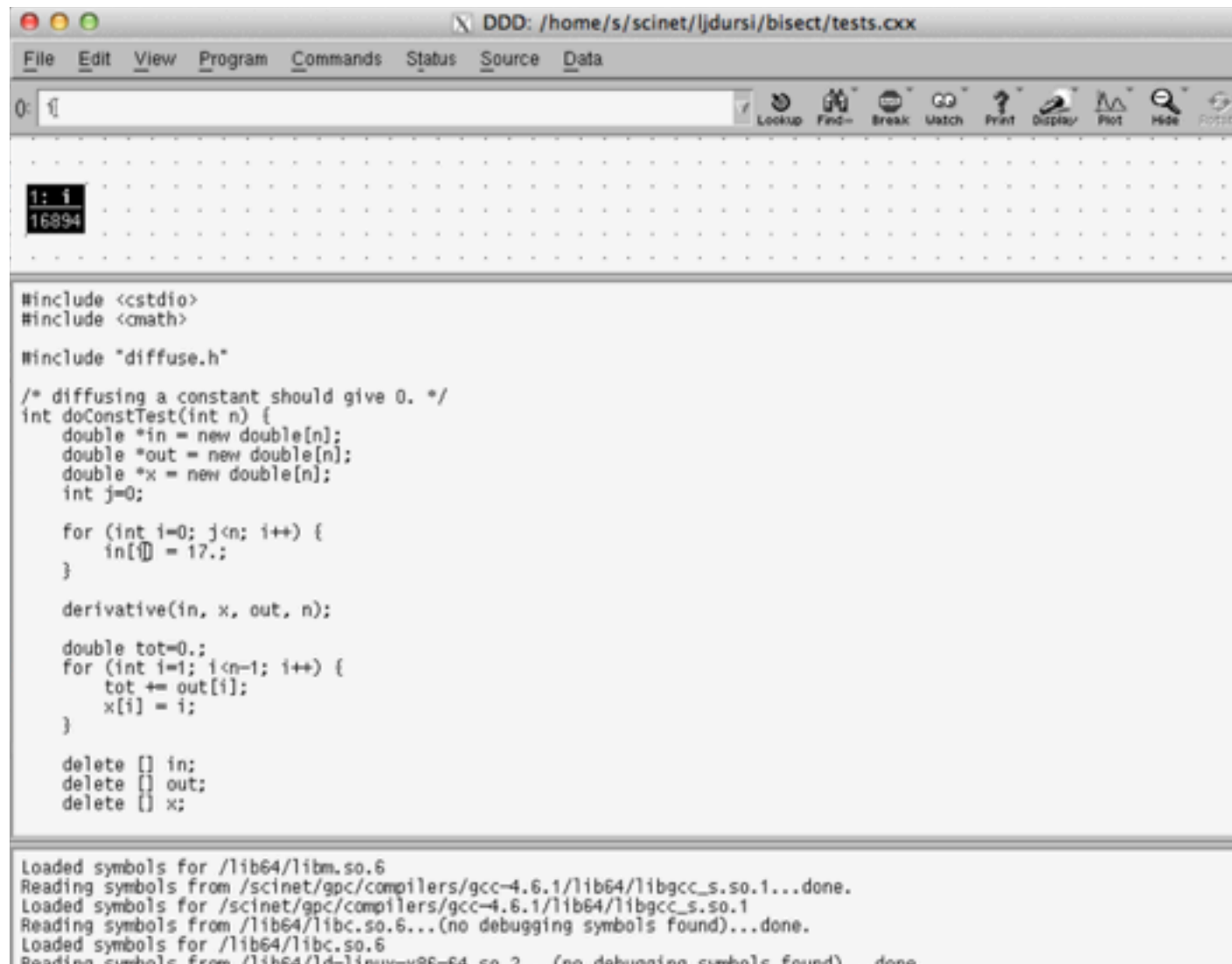

Reading symbols from /lib64/ld-linux-x86-64.so.2...(no debugging symbols found)...done. Loaded symbols for /lib64/ld-linux-x86-64.so.2

Core was generated by './tests'.<br>Program terminated with signal 11, Segmentation fault.

0x0000000000400635 in doConstTest (n=100) at tests.cxx:14 Missing separate debuginfos, use: debuginfo-install glibc-2.12-1.80.el6\_3.6.x86\_64 (gdb) graph display i<br>(gdb)

Display 1: i (enabled, scope doConstTest, address 0x7fffb0070a2c)

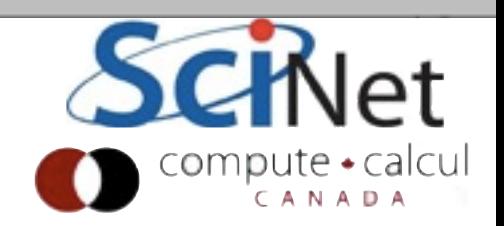

#### Profiling Scientific Computing Course, Feb 2013

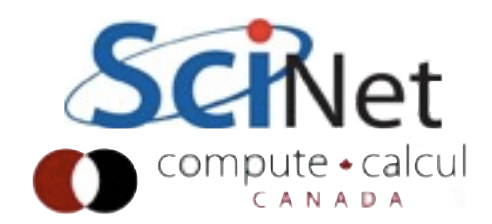

## Profiling

- Like debuggers for debugging, profilers are evidence-based methods to find performance problems.
- Can't improve what you don't measure.

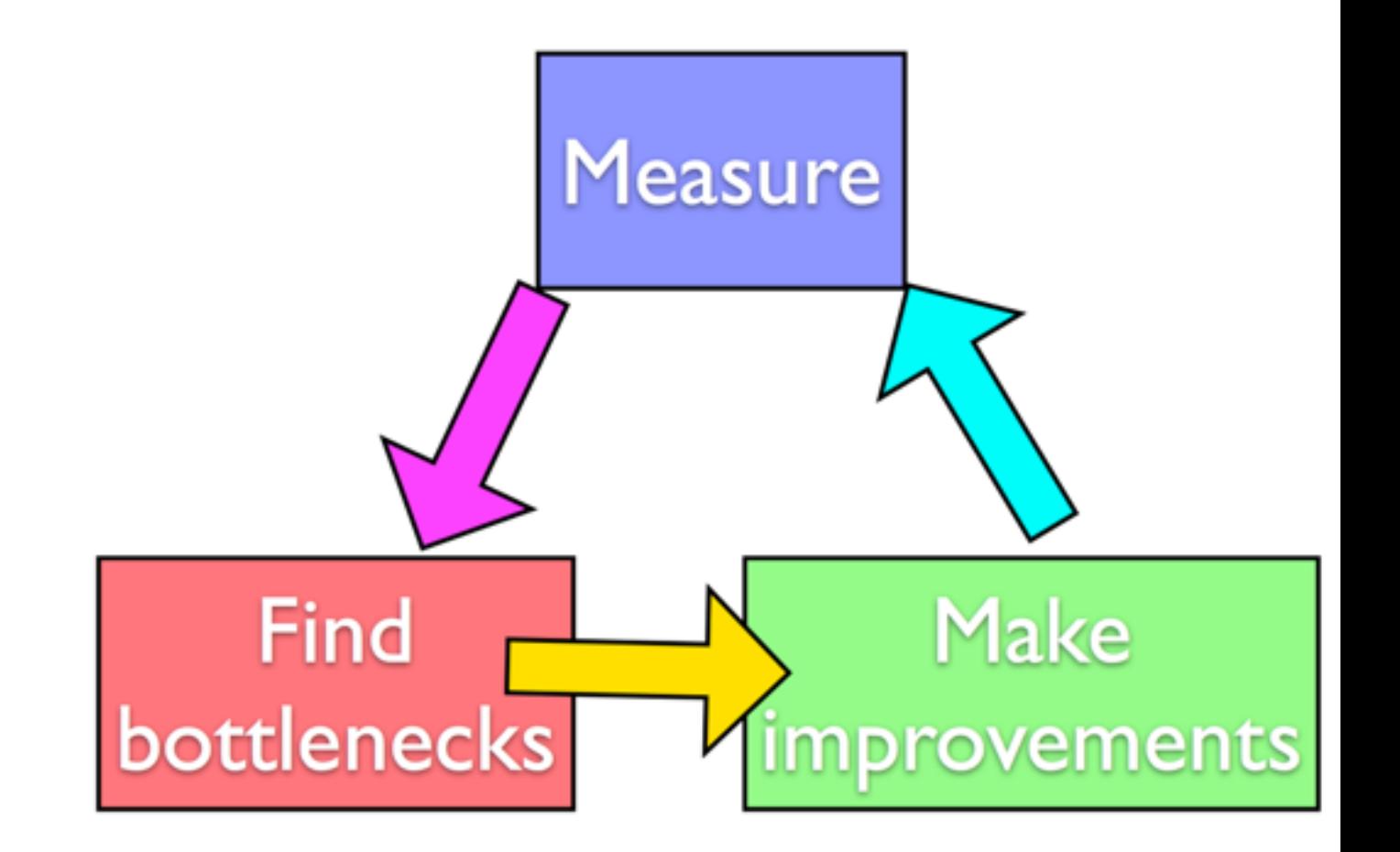

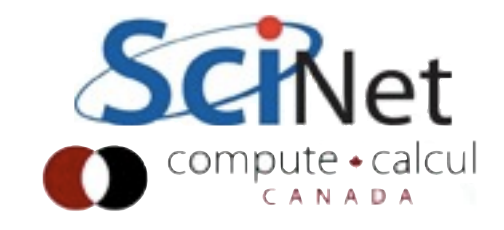

## Profiling

- Where in your program is time being spent?
- Find the expensive parts • Don't waste time optimizing parts that don't matter
- Find bottlenecks.

•

```
case SIM PROJECTILE:
        ymin = xmin = 0.1ymax = xmax = 1.;
        dx = (xmax-xmin)/npts;dy = (ymax - ymin)/npts;init_domain(&d, npts, npts, KL_NGUARD, xmin, ymin, xmax, ymax);
        projectile_initvalues(&d, psize, pdens, pvel);
        outputvar = DENSVAR;
       break:
/* apply boundary conditions and make thermodynamically consistant */
bcs[0] = xbc; bcs[1] = xbc;
bcs[2] = ybc; bcs[3] = ybc;
apply_all_bcs(&d,bcs);
domain_backward_dp_eos(&d);
domain_ener_internal_to_tot(&d);
/* main loop */tick(&tt);
if (output) domain_plot(&d);
printf("Step\tdt\ttime\n");
for (time=0., step=0; step < nsteps; step++, time+=2.*dt) {
    printf("%d\t%g\t%g\n", step, dt, time);
    if (output \delta\delta ((step % outevery) == 0) ) {
        sprintf(ppmfilename,"dens_test_%d.ppm", outnum);
        sprintf(binfilename,"dens_test_%d.bin", outnum);
        sprintf(h5filename,"dens_test_%d.h5", outnum);
        sprintf(ncdffilename,"dens_test_%d.nc", outnum);
        domain_output_ppm(&d, outputvar, ppmfilename);
        domain output_bin(&d, binfilename);
        domain_output_hdf5(&d, h5filename);
        domain_output_netcdf(&d, ncdffilename);
        domain_plot(&d);
        outnum++;
    kl_timestep_xy(&d, bcs, dt);
    apply_all_bcs(&d,bcs);
    kl_timestep_yx(&d, bcs, dt);
    apply_all_bcs(&d,bcs);
tock(&tt);
```
compute + calcu CANADA

## Profiling

- Tracing vs. Sampling
- Instrumenting vs. instrumentation-free

•

```
case SIM PROJECTILE:
        ymin = xmin = 0.:
        ymax = xmax = 1.;
        dx = (xmax-xmin)/npts;dy = (ymax - ymin)/npts;init_domain(&d, npts, npts, KL_NGUARD, xmin, ymin, xmax, ymax);
        projectile_initvalues(&d, psize, pdens, pvel);
       outputvar = DENSVAR;
       break:
/* apply boundary conditions and make thermodynamically consistant */
bcs[0] = xbc; bcs[1] = xbc;
bcs[2] = ybc; bcs[3] = ybc;
apply_all_bcs(&d,bcs);
domain_backward_dp_eos(&d);
domain_ener_internal_to_tot(&d);
/* main loop */tick(&tt);
if (output) domain plot(&d);
printf("Step\tdt\ttime\n");
for (time=0., step=0; step < nsteps; step++, time+=2.*dt) {
    printf("%d\t%g\t%g\n", step, dt, time);
    if (output \delta\delta ((step % outevery) == 0) ) {
        sprintf(ppmfilename,"dens_test_%d.ppm", outnum);
        sprintf(binfilename,"dens_test_%d.bin", outnum);
        sprintf(h5filename,"dens_test_%d.h5", outnum);
        sprintf(ncdffilename,"dens_test_%d.nc", outnum);
        domain_output_ppm(&d, outputvar, ppmfilename);
        domain output_bin(&d, binfilename);
        domain_output_hdf5(&d, h5filename);
        domain output_netcdf(&d, ncdffilename);
        domain_plot(&d);
        outnum++;kl_timestep_xy(&d, bcs, dt);
    apply_all_bcs(&d,bcs);
    kl_timestep_yx(&d, bcs, dt);
    apply_all_bcs(&d,bcs);
tock(&tt);
```
 $compute \cdot calcu$ CANADA

## Timing whole program

- Very simple; can run on any command.
- In serial, real  $=$  user  $+$ sys
- In parallel, ideally user = nprocs x real
- • Can run on tests to identify *performance regressions*.

\$ time ./a.out

[ your job output ] **Elapsed** "walltime" 0m2.448s real **Actual user** 0m2.383suser time 0m0.027s $\kappa$ **SYS System time:** Disk, I/O...

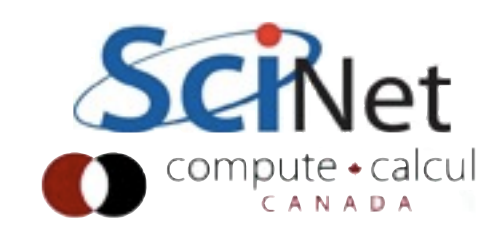

#### Watching program run \$ top

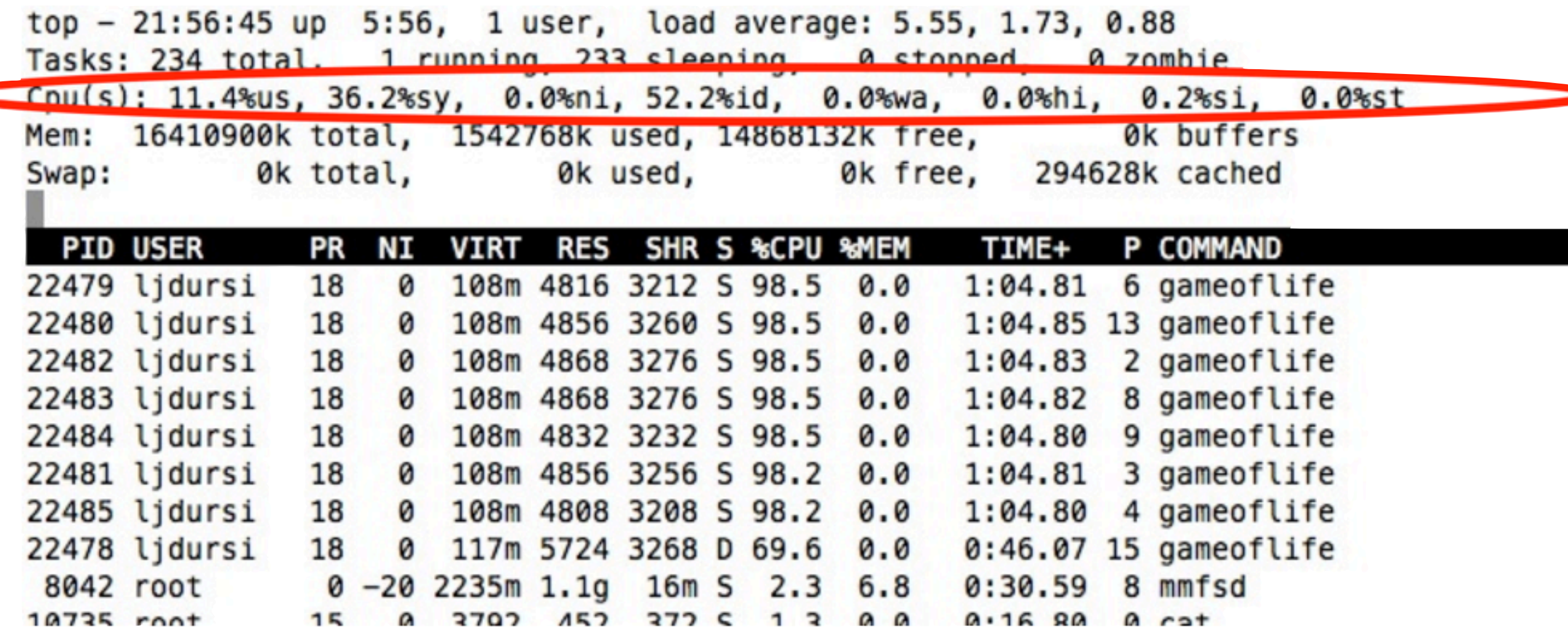

More system then user time not very efficient

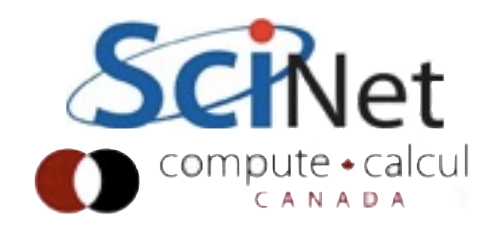

## Instrumenting regions of code struct timeval calc;

- *Instrumenting* the code
- Simple, but incrediby useful.
- Runs every time your code is run
- Can trivially see if changes make things better or worse

```
tick(&calc);
 /* do work */
calctime = tock(\& calc);
```

```
print(f("Timing summary:\n'');
/* other timers.. */
printf("Calc: %8.5f\n", calctime);
```

```
void tick(struct timeval *t) {
   gettimeofday(t, NULL);
```

```
double tock(struct timeval *t) {
   struct timeval now;
   gettimeofday(&now, NULL);
    return (double)(now.tv_sec - t->tv_sec) +
      ((double)(now.tv_usec - t->tv_usec)/1000000.);
```
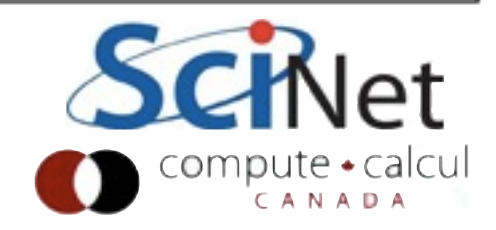

## Instrumenting regions of code

- Simple example matrix-vector multiply
- Initializes data, does multiply, saves result
- Look to see where it spends its time, speed it up.
- Options for how to access data, output data.

```
/* initialize data */
tick(&init);
gettimeofday(&t, NULL);
seed = (unsigned int)t.tv/sec;or (int i=0; i<size; i \leftrightarrow i) {
        x[i] = (double) rand_r({\text{6seed}})/RAND_MAX;y[i] = 0.;
 f (transpose) {
    for (int i=0; i<size; i++) {
        for (int j=0; j<size; j++) {
            a[i][j] = (double)(rand_r(6seed))/RAND_MAX;}
} else \{for (int j=0; j <size; j++) {
        for (int i=0; i<size; i++) {
            a[i][j] = (double)(rand_r(6seed))/RAND_MAX;inittime = tok(6init);/* do multiplication */
tick(&calc);
if (transpose) {
    #pragna omp parallel for default(none) shared(x,y,a,size)
    for (int i=0; i<size; i++) {
        for (int j=0; j <size; j++) {
            y[i] += a[i][j]*x[j];3
] else \{#pragma omp parallel for default(none) shared(x,y,a,size)
    for (int j=0; j<size; j++) {
        for (int i=0; i<size; i++) {
            y[i] += a[i][j]*x[j];CANAD
```
- Simple example matrix-vector multiply
- Initializes data, does multiply, saves result
- Look to see where it spends its time, speed it up.
- Options for how to access data, output data.

```
* initialize data */
tick(&init);
gettimeofday(&t, NULL);
seed = (unsigned int)t.tv/sec;or (int i=0; i<size; i \leftrightarrow i) {
        x[i] = (double) rand_r({\text{6seed}})/RAND_MAX;y[i] = 0.;
 f (transpose) {
    for (int i=0; i<size; i++) {
        for (int j=0; j<size; j++) {
            a[i][j] = (double)(rand_r(6seed))/RAND_MAX;}
} else \{for (int j=0; j<size; j++) {
        for (int i=0; i<size; i++) {
            a[i][j] = (double)(rand_r(6seed))/RAND_MAX;ı
inittime = tok(6init);* do multiplication */
tick(&calc);
if (transpose) {
    #pragna omp parallel for default(none) shared(x,y,a,size)
    for (int i=0; i<size; i++) {
        for (int j=0; j <size; j++) {
            y[i] += a[i][j]*x[j];3
] else \{#pragma omp parallel for default(none) shared(x,y,a,size)
    for (int j=0; j<size; j++) {
        for (int i=0; i<size; i++) {
            y[i] += a[i][j]*x[j];CANAD
```
- Can get an overview of the time spent easily, because we instrumented our code (~12 lines!)
- I/O huge bottleneck.

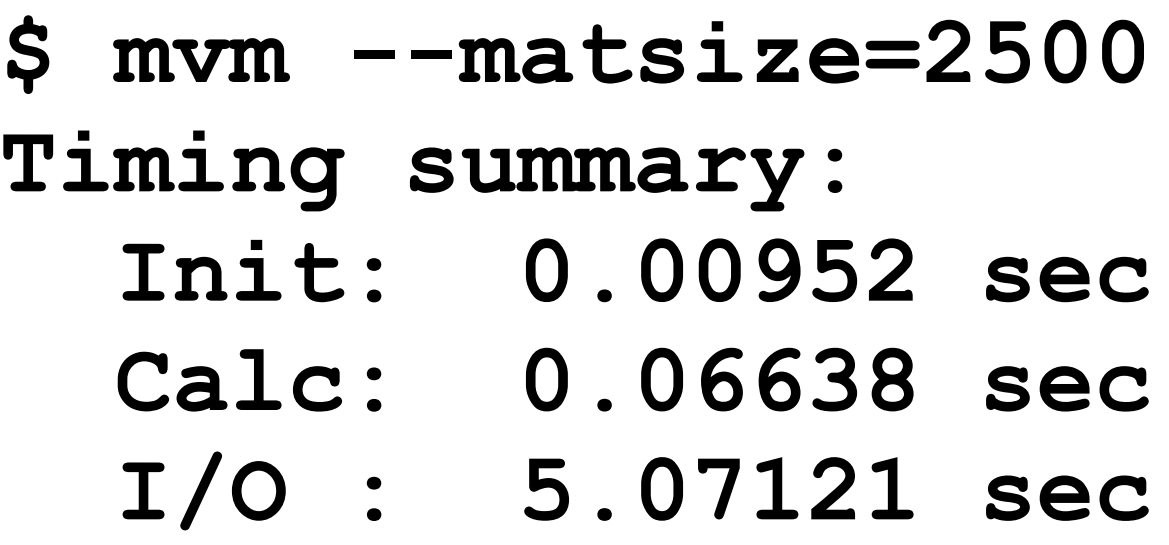

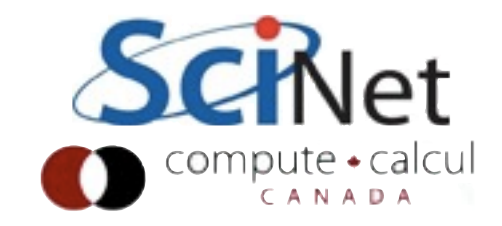

- I/O being done in ASCII
- having to loop over data, convert to string, write to output.
- 6,252,500 write operations!
- Let's try a --binary option:

```
out = fopen("Mat-vec.dat", "w");fprintf(out,"%d\n",size);
for (int i=0; i<size; i++)fprintf(out, "%f", x[i]);
fprintf(out,"\n",out);
for (int i=0; i<size; i++)fprintf(out, "%f", y[i]);
fprintf(out,"\n",out);
for (int i=0; i<size; i++) {
    for (int j=0; j < size; j++) {
        fprintf(out,"%f", a[i][j]);
    fprintf(out,"\n",out);
fclose(out);
```
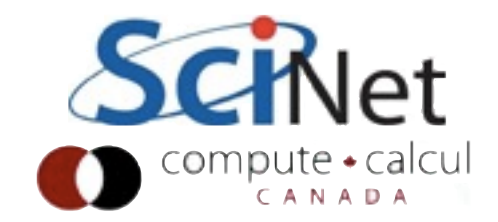

• Let's try a --binary option:

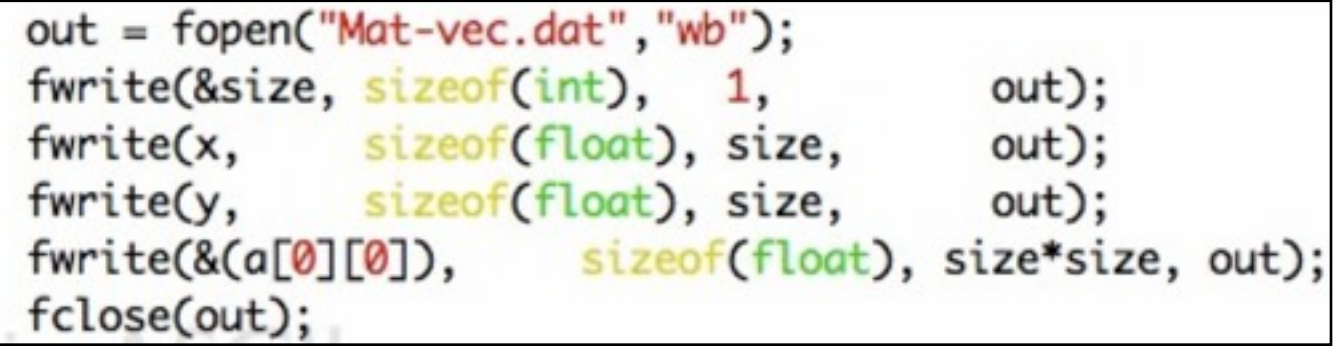

Shorter...

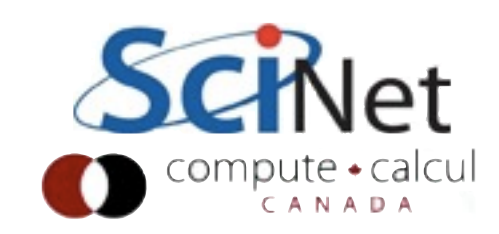

- And much (36x!) faster
- File 4x smaller
- Still slow, but file I/O is always going to be slower than a multiplication.
- On to calculation...

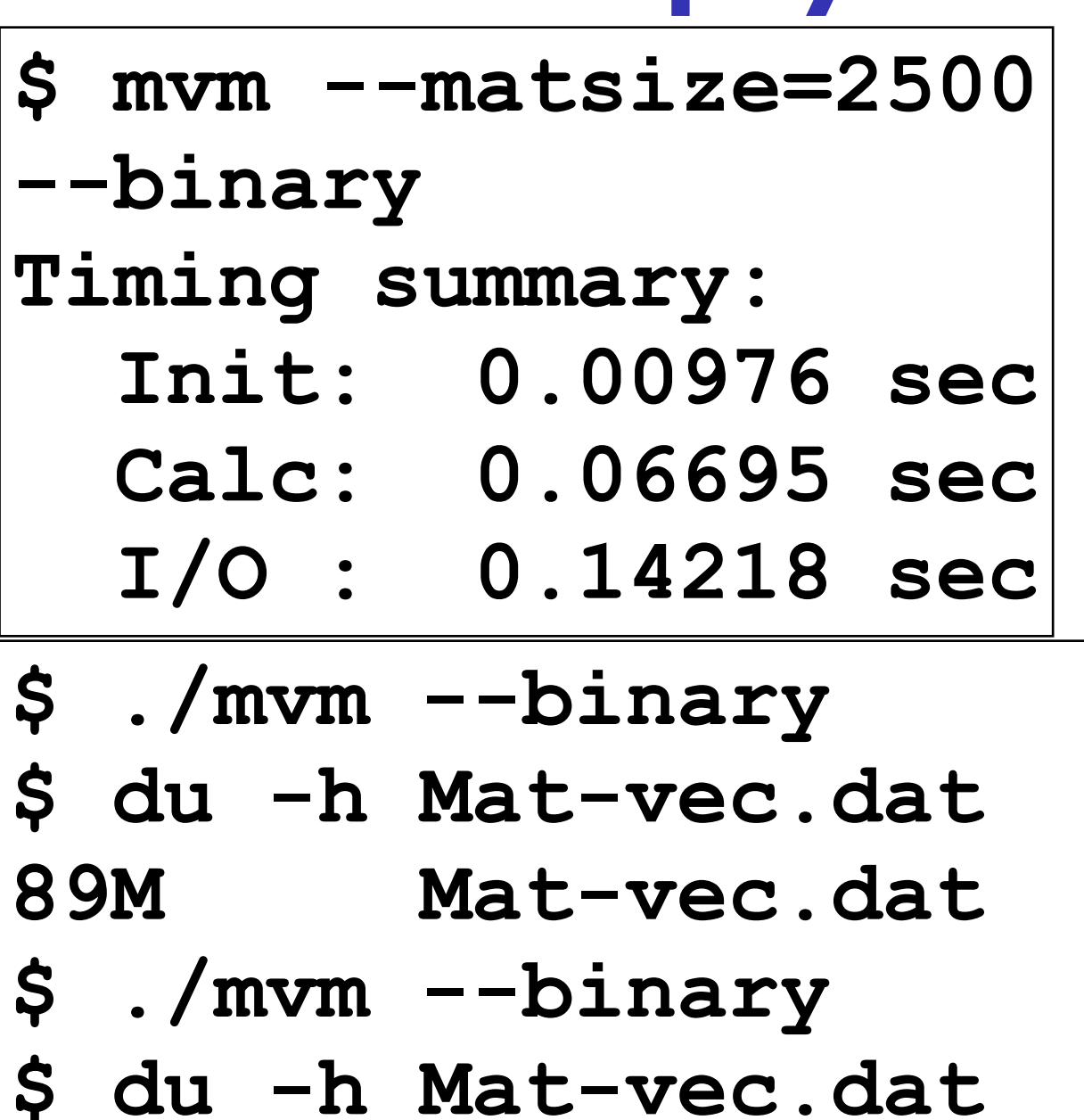

**20M Mat-vec.dat**

# Sampling for Profiling

- How to get finer-grained information about where time is being spent?
- Can't instrument every single line.
- Compilers have tools for *sampling* execution paths.

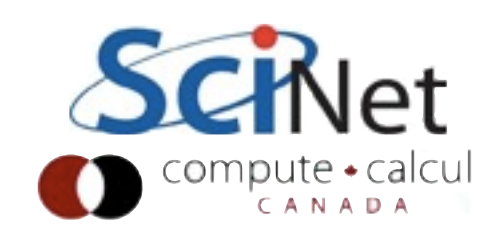

# Sampling for Profiling

- As program executes, every so often (~100ms) a timer goes off, and the current location of execution is recored
- Shows where time is being spent.

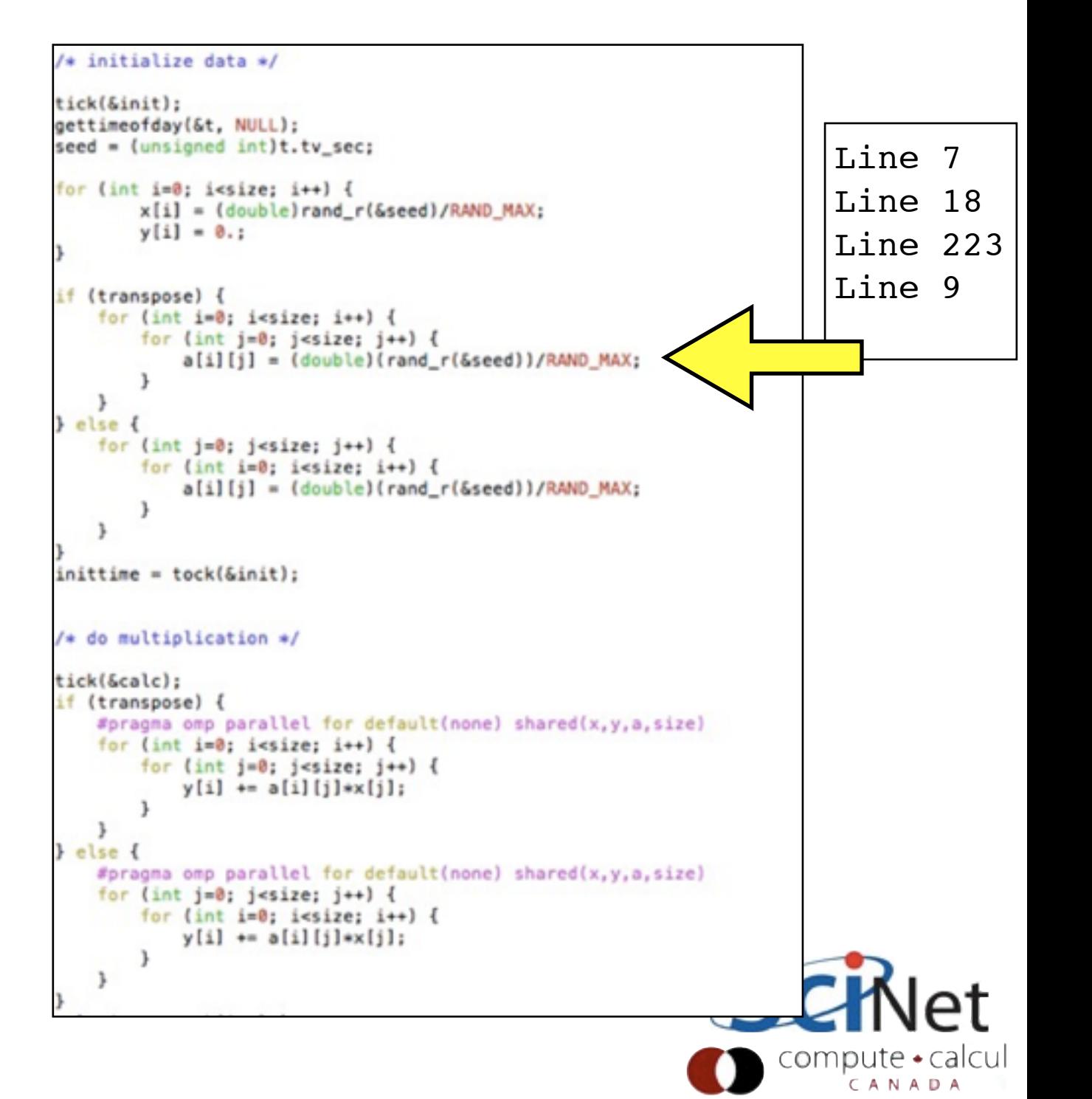

# Sampling for Profiling

- Advantages:
	- Very low overhead
	- No extra instrumentation
- Disadvantages:
	- Don't know *why* code was there
	- Statistics have to run long enough job

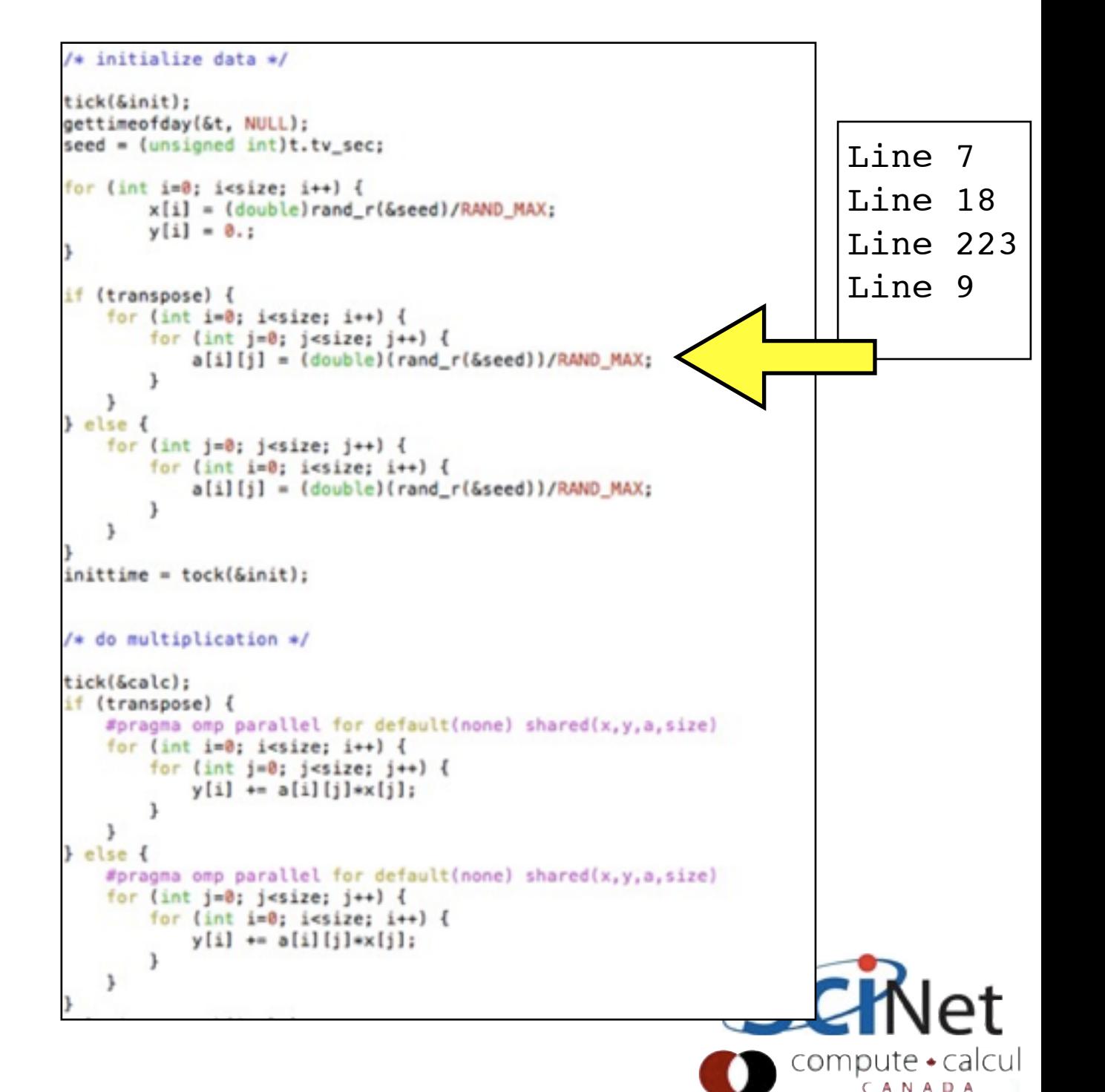

# gprof for sampling

 $$~gcc$  -03  $-pg$ <br>  $$~ice$  -03  $-pg$ mat-vec-mult.c --std=c99 -g  $-g$  mat-vec-mult.c -c99 turn on debugging symbols profiling (optional, but more info)

```
$./mvm-profile --matsize=2500[output]
$1sMakefile Mat-vec.dat
                      gmon.out
mat-vec-mult.c mvm-profile
```
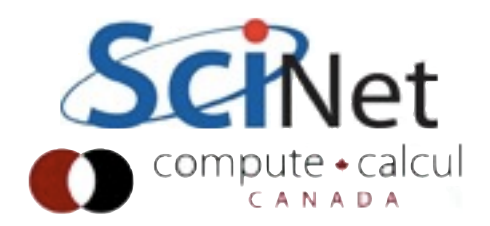

## gprof examines gmon.out

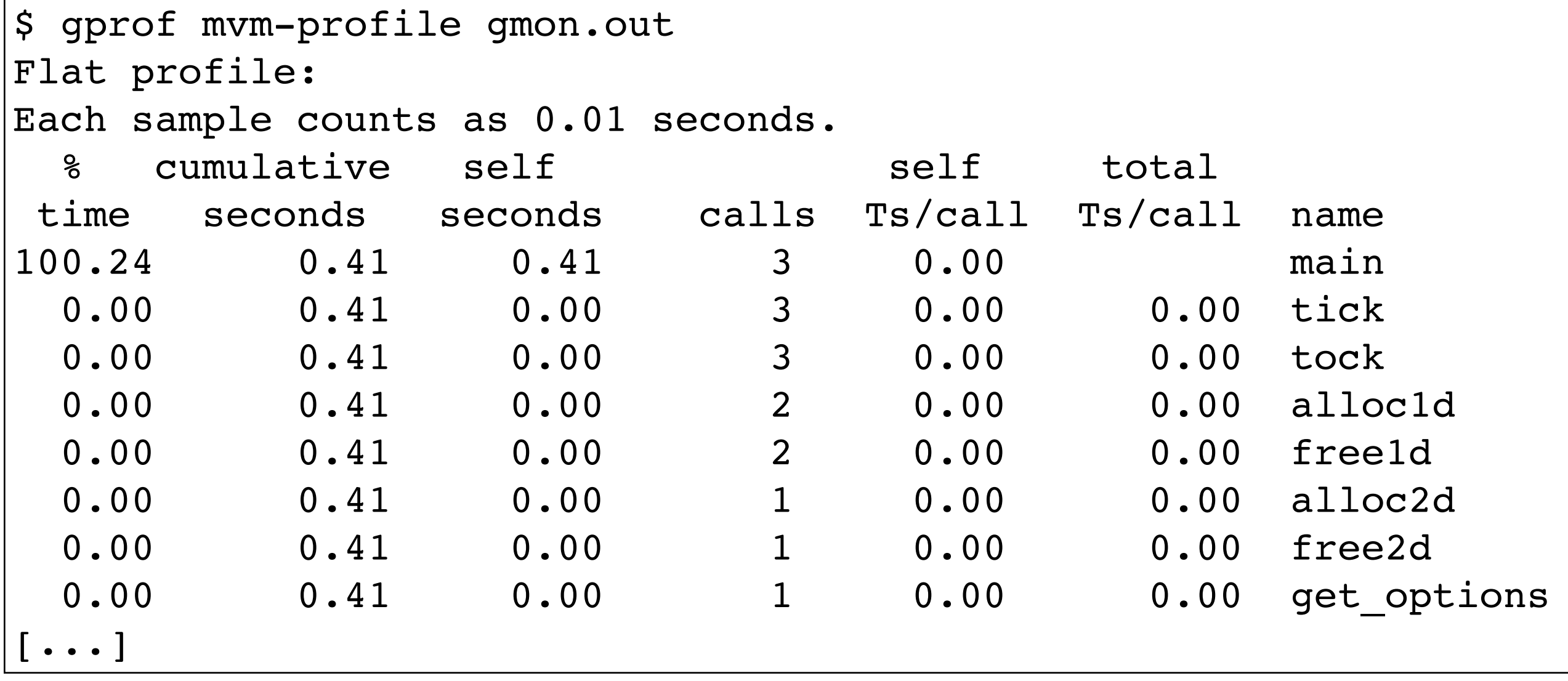

Gives data by function -- usually handy, not so useful in this toy problem

## gprof --line

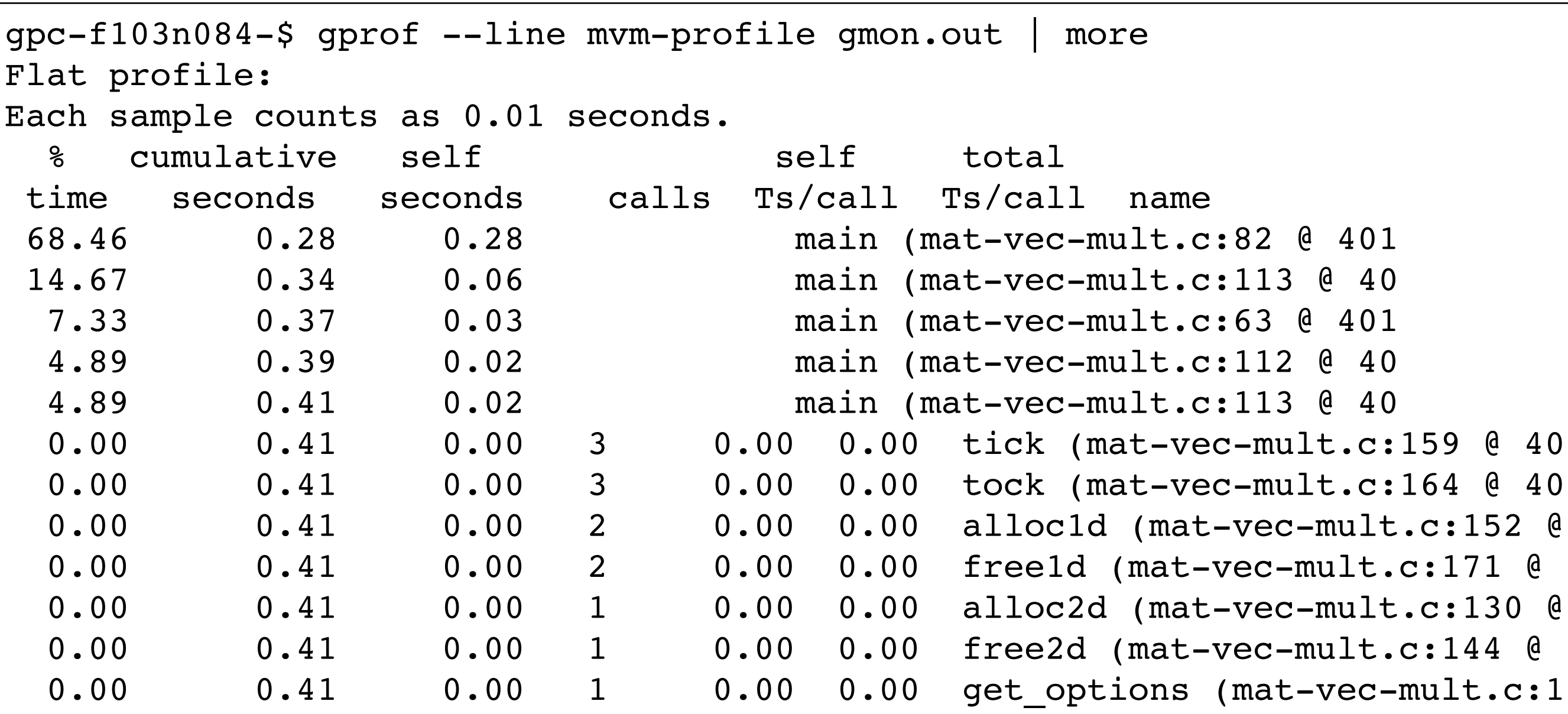

![](_page_44_Picture_2.jpeg)

#### Then can compare to source

80

81 82

83

84

98

99 100

101

102 103

104 105

106

107 108

109 110

111 112

113 114

115 116

117

- Code is spending most time deep in loops
- $#I$  multiplication
- $\#2$  I/O (old way)

```
for (int j=0; j < size; j++) {
    for (int i=0; i<size; i++) {
        y[i] += a[i][j]*x[j];ł
\mathcal{F}\ddotscout = fopen("Mat-vec.dat","w");
fprintf(out,"%d\n",size);
for (int i=0; i<size; i++)fprintf(out,"*f ", x[i]);
fprintf(out,"\n");
for (int i=0; i<size; i++)
    fprintf(out,"%f", y[i]);
fprintf(out,"\n");
for (int i=0; i<size; i++) {
    for (int j=0; j < size; j++) {
        fprintf(out, "%f", a[i][j]); \triangleleftł
    fprintf(out,"\n");
ŀ
fclose(out);
```
![](_page_45_Picture_5.jpeg)

## gprof pros/cons

- Exists (almost) everywhere
- Easy to script, put in batch jobs
- **Low overhead**
- As with graphical debuggers, many nice graphical profilers exist as well

![](_page_46_Picture_5.jpeg)

#### Mac OS X note

- Sadly, as of 10.5, Mac OS  $X$  no longer supports gprof.
- Instruments app in Xcode
	- Open Instruments.
	- Select the "Time Profiler" template.
	- Select your program as the "Target" dropdown menu.
	- Hit the red circle ("record") button.
	- Hit the record button again to stop recording.
	- Use the tools in Instruments to analyze your results.

![](_page_47_Picture_9.jpeg)

#### Then can compare to source

80

81 82

83

84

98

99 100

101

102 103

104 105

106

107 108

109 110

111 112

113 114

115 116

117

- Code is spending most time deep in loops
- $#I$  multiplication
- $\#2$  I/O (old way)

```
for (int j=0; j < size; j++) {
    for (int i=0; i<size; i++) {
        y[i] += a[i][j]*x[j];ł
\mathcal{F}\ddotscout = fopen("Mat-vec.dat","w");
fprintf(out,"%d\n",size);
for (int i=0; i<size; i++)fprintf(out,"*f ", x[i]);
fprintf(out,"\n");
for (int i=0; i<size; i++)
    fprintf(out,"%f", y[i]);
fprintf(out,"\n");
for (int i=0; i<size; i++) {
    for (int j=0; j < size; j++) {
        fprintf(out, "%f", a[i][j]); \triangleleftł
    fprintf(out,"\n");
ŀ
fclose(out);
```
![](_page_48_Picture_5.jpeg)

#### Cache Thrashing Cache

- Memory bandwidth is key to getting good performance on modern systems
- Main Mem big, slow
- Cache small, fast
	- Saves recent accesses, a line of data at a time.

![](_page_49_Figure_5.jpeg)

#### Cache Thrashing Cache

- When accessing memory in order, only one access to slow main mem for many data points
- Much faster

![](_page_50_Figure_3.jpeg)

- When accessing memory out of order, much worse
- Each access is new cache line (cache miss)- slow access to main memory
- Can see  $\neg$ 10x slowdown

#### Cache

![](_page_51_Figure_5.jpeg)

In C, cache-friendly order is to make last index most quickly varying

![](_page_52_Figure_2.jpeg)

In C, cache-friendly order is to make last index most quickly varying

![](_page_53_Figure_2.jpeg)

- Can see cache problems with valgrind + visualizer:
- valgrind -tool=cachegrind
- KDE tool kcachegrind available for window,s linux, mac os x.

```
Good
/* do multiplication */tick(&calc);
if (transpose) {
    for (int i=0; i<size; i++) {
        for (int j=0; j<size; j++) {
            y[i] += a[i][j]*x[j];ł
} else {
    for (int j=0; j < size; j++) {
        for (int i=0; i<size; i++) {
            y[i] += a[i][j]*x[j];Badł
calctime = tock(Gcalc);
```
- Once cache thrashing is fixed, and assuming I/O can't be improved, Init is now the bottleneck!
- So it goes...

**\$ ./mvm-omp --matsize=2500 --transpose --binary** Timing summary: Init: 0.00947 sec Calc: 0.00811 sec I/O : 0.14881 sec

![](_page_55_Picture_4.jpeg)

#### IDEs

- Many choices for IDEs integrated editor, build manager, debugger, profiler.
- Visual Studio, Xcode, Eclipse,..
- Can be **extremely** powerful, useful, especially when learning new language, code base
- Benfits/Costs of integration: have to do everything through IDE.

![](_page_56_Picture_52.jpeg)

![](_page_56_Picture_6.jpeg)